# Digital sketchbook / external, visual memory

# Background research / feasibility study

25 January, 2005

By Michael Hohl mh@hohlwelt.com

Together with: Ralph Ammer

- 1. Abstract
- 2. Appendix
  - A. Resources and Prototypes

"The details are not the details. They make the design."

# Charles Eames (found @dynamicdiagrams.com)

# 1 Abstract

In this document we try to present a brief overview of the different ways of visualising databases with special regard to their accessibility and principles of use.

Our questions are:

What is the relationship between the content and its visual structure & organisation? How do people access it and interact with it? Are the results comprehensible? How important are transitions, progressions? Is there a particular difference between "Visual Explanations" and "Database Visualisations"?

### Gmail

| GMail "                 | michaelhohl@gmail.com   Invite 6 friends to Gmail   Settings   Help   Sign (<br>Search Mail) (Search the Web) Show search options<br>Create a filter<br>The conversation has been archived. |                                                                     |            |  |  |
|-------------------------|----------------------------------------------------------------------------------------------------|---------------------------------------------------------------------|------------|--|--|
| Compose Mail            | Archive Report Spam                                                                                                    | More Actions 🔹 Refresh                                              | 1 - 2 of 2 |  |  |
| Inbox (1)               | Select: All, Read, Unread, Star                                                                                                    | red, Unstarred, None                                                |            |  |  |
| Starred 🕱               | 📃 🏫 Michael Hohl                                                                                                    | Fwd: Become one of the low 3.25% rates - Begin forwarded messa      | 2:48pm     |  |  |
| Sent Mail               | 📃 🎲 Gmail Team                                                                                                    | Gmail is different. Here's what you need to know First off, welcome | 11/20/04   |  |  |
| Drafts                  |                                                                                                    |                                                                     |            |  |  |
| All Mail                |                                                                                                    |                                                                     |            |  |  |
| Spam (1)                |                                                                                                    |                                                                     |            |  |  |
| Trash                   |                                                                                                    |                                                                     |            |  |  |
| Contacts                |                                                                                                    |                                                                     |            |  |  |
| ✓ Labels<br>Edit labels | Select: All, Read, Unread, Star<br>Archive Report Spam                                                                                                    | More Actions                                                        | 1 - 2 of 2 |  |  |

Visit settings to save time with keyboard shortcuts!

You are currently using 0 MB (0%) of your 1000 MB. <u>Terms of Use</u> - <u>Privacy Policy</u> - <u>Program Policies</u> - <u>Google Home</u> @2005 Google

J. michaelhohl@gmail.com | Invite 6 friends to Gmail | Settings | Help | Sign out GMail Search Mail Search the Web Show search options Create a filter Compose Mail « Back to Inbox Archive Report Spam More Actions ... ; 1 of 2 Older > Inbox >>> Google approach Inbox Starred \$ Show options 2:57pm (12 minutes ago) PNew window Michael Hohl to me Sent Mail A Google approach to email. Print **Drafts** All Mail Sponsored Links Spam (1) Gmail is an experiment in a new kind of webmail, built on the idea @Mail - WebMail System WebMail solution for Pop3 / Imap Full source included - Unix/Win www.atmail.com Trash that you should never have to delete mail and you should always be able to find the message you want. The key features are: Contacts Search, don't sort. Use Google search to find the exact message you want, no matter when it was sent or received. Labels POP3 Email Service 1GB mailbox, 30MB attachments, IMAP, spam/virus filter. Free trial www.runbox.com/ URL Edit labels • Don't throw anything away. 1000 megabytes of free storage so you'll never need to delete another Free webmail Totally Free Email Account 100% Spam Protection and Webmail spamarrest.com Keep it all in context. more sponsored links » Each message is grouped with all its replies and displayed as a conversation. Related Pages No pop-up ads. No untargeted banners. You see only relevant text ads and links to related web pages of interest. Elvis Web Hosting Opens Article Central - 15 hours ago The free plan includes 50MB of space, unlimited data transfer, and a ... Reply Forward Invite Michael to Gmail About these links

# Thinkmap.com

Thinkmap that allows users to search for songs by artist name, song title, date published, and subject matter (what is "subject matter"?)

| bad guys                                  | <ul> <li>search Sky</li> </ul>              | by subject 💌 betwe                       | en 1962 and | 1996                                       |               |
|-------------------------------------------|---------------------------------------------|------------------------------------------|-------------|--------------------------------------------|---------------|
| ew edit                                   |                                             |                                          |             |                                            |               |
| print pro                                 | ject results:                               |                                          | 1.1.4       |                                            |               |
|                                           | Click 🔃 to hear so                          | ongs. Click song title for details or to | add to      |                                            |               |
| rt list:                                  |                                             | short list.                              |             |                                            |               |
| ck song title for details                 | or to                                       |                                          |             |                                            |               |
| emove song from short                     | list. dip song                              | artist                                   | date        |                                            |               |
|                                           | (Ghost) Riders II                           | n The Sky Marty Robbins                  | 1991        |                                            |               |
| song artist                               | (Ghost) Riders II                           | n The Sky JOHNNY CASH                    | 1992        |                                            |               |
| You Were Mine Dixie                       |                                             | ds Electric Light Orchestra              | 1986        |                                            |               |
| 'til I Can Make It Tamm                   | Above The Cloud                             | ds Electric Light Orchestra              | 1995        | (                                          |               |
| 'til I Can Make It Tamm<br>On My Own Wyne | tte Big White Cloud                         | JOHN CALE                                | 1991        | Sun                                        |               |
|                                           | Blue Skies                                  | WILLIE NELSON                            | 1983        | $\neg$                                     |               |
| My Favorite null<br>Things                | Blue Skies                                  | Benny Goodman                            | 1987        | [                                          |               |
| Be Good To                                | Blue Skies                                  | Harry Connick, Jr.                       | 1988        |                                            | Circles       |
| Yourself Journ                            | ey Blue Skies                               | FRANK SINATRA                            | 1993        |                                            |               |
| Blue Sky Mine MIDNI                       | IGHT Blue Skies                             | WILLIE NELSON                            | 1995        | (Rain)                                     |               |
| OIL                                       | Blue Skies                                  | Josephine Baker                          | 1995        |                                            |               |
|                                           | Blue Skies                                  | FRANK SINATRA                            | 1995        | $ \sim                                   $ |               |
|                                           | Blue Skies                                  | WILLIE NELSON                            | 1995        | Sky                                        |               |
|                                           | Blue Skies                                  | BENNY GOODMAN                            | 1995        |                                            | $\times$      |
|                                           | Blue Skies                                  | COUNT BASIE                              | 1995        |                                            |               |
|                                           | Blue Sky                                    | THE ALLMAN BROTHERS BA                   | ND 1992     | Music                                      | Wind          |
|                                           | Blue Sky                                    | The Allman Brothers Band                 | 1996        | Music                                      |               |
|                                           | Blue Sky Mine                               | MIDNIGHT OIL                             | 1990        | A                                          |               |
|                                           | But Not For Me                              | RAY CONNIFF                              | 1993        |                                            |               |
|                                           | But Not For Me                              | null                                     | 1987        | Colors: E                                  | 1             |
|                                           | Click to see related of Copyright © 1999 So | categories : RAIN SUN WIN                |             |                                            |               |
| updated: April 23rd, 1:39                 | PM ( • • • • •                              | 🕟 🛞 1-20 of 97 tracks                    |             | toggi                                      | le thinkmap 🐻 |

http://www.thinkmap.com/casestudies\_sonymusic.jsp

# spatial analysis

of nonspatial data: the word "over"

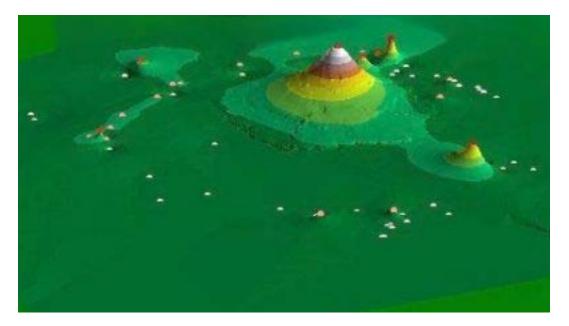

The central peak represents the word "over." The other points identify synonyms of "over." The height of each point reflects the number of occurrences of that synonym in the dataset. To the top right is "above" and to the lower right is "past." The cluster on the left represents such synonyms as "throughout," "all over," and "roundabout;" and those toward the bottom, "extra," "remaining," "leftover" and so on. http://gis.esri.com/library/userconf/proc00/professional/papers/PAP196/p196.htm

|                                                  | colla                                      | age         |                                                                                  |
|--------------------------------------------------|--------------------------------------------|-------------|----------------------------------------------------------------------------------|
| shirin                                           |                                            |             | stephanus                                                                        |
| jini.swf 012.jpg 011.j                           |                                            | 2.9.big.j   | 3.1.big. <mark>b.13.dj</mark> b.13.j bernie                                      |
| polaroid.s 018.j                                 | nm sm face<br>put luc sch<br>don 012 sm    | bernieing   | b.19. bernie. bernie. berniei<br>bernie b.13_4 bernie.<br>b.55.jp b.55 berni ber |
|                                                  | ho                                         | bernie1.    | bemi<br>b.3.jpg bem be ber m<br>b. b b b                                         |
| britse                                           | hgi                                        |             | piro                                                                             |
| kinaartm kingaidaho.jpg l                        | kingswc-51.j k                             | ingathetat  | cavou piroc piro La Parf                                                         |
| kingsarchitect ]                                 |                                            | ingathefre  | piro1 12ma .xvp piro Dec                                                         |
|                                                  | k                                          | ing .xvpi   | laetiti Deco <sub>com</sub> Ridi pir<br>nepa Par                                 |
| mrosler pearbloss<br>image<br>mr99<br>italy_mill |                                            |             | haackein morris_2 dhcap2.j<br>an haackeb hockey dotcom.                          |
| xvpics<br>dhcap1.j                               | danaefa Enter<br>haackec <sup>patstr</sup> |             | morris. Enterz toucho brianri<br>mm chery chery fs139 phot                       |
| vermeer.djvu pathtoma                            | hocke                                      |             | o <mark>alcia gekk</mark> viol phot batte                                        |
| hockneyr                                         | hush.jp                                    | touc        | ital haa nce 1str 1str Bal                                                       |
| goede                                            | bearden<br>dotco                           | ianc        | ver bear scal pea scal inte<br>kitc int dot wo wo ho wo                          |
| csmF cnot<br>cang                                | kitchen<br>touch                           | dhca<br>dhc | tide ran 1s #e ed w w cu                                                         |
| mschnitt.djvu<br>violpipel                       | italy_m alciate                            | ryut dan    | ver pat ed ca                                                                    |

Treemap by Ben Shneiderman

http://www.smartmoney.com/marketmap/

# Omnigraffle, mindmapping tool:

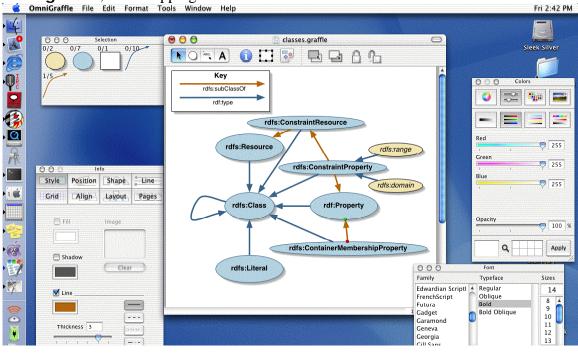

# Xcruise

By Yusuke Shinyama

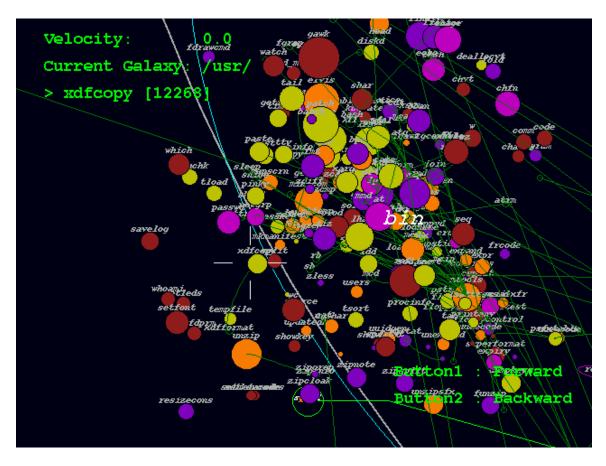

"Zoom-interface" by Jeff Ruskin Documents Pictures THE Related The Humane People San Francisco Interface HOW TO USE THE DEMO Full Introduction Here Press and hold the up arrow key to zoom in, and the down arrow key to zoom out. Use the mouse to point at what you want to be in the center of the display as you zoom in. Just keep the point of the cursor on the detail you want to look at.

To pan the picture, hold the mouse button whilst moving the mouse.

If you get lost, zoom out to gain perspective.

Shockwave demo in folder and at http://nooface.net/

### "Glyphs"

by Universität Stuttgart

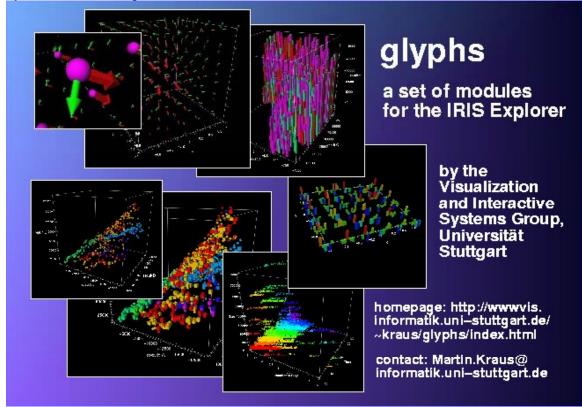

The aim of the glyphs project is to provide a set of IRIS Explorer modules which allow non-programmers to interactively visualize scattered data points or data on a grid using customizable glyphs.

http://www.vis.uni-stuttgart.de/~kraus/glyphs/

# Trace encounters

by Jefferson Y. Han, Bradford Paley http://www.traceencounters.org/

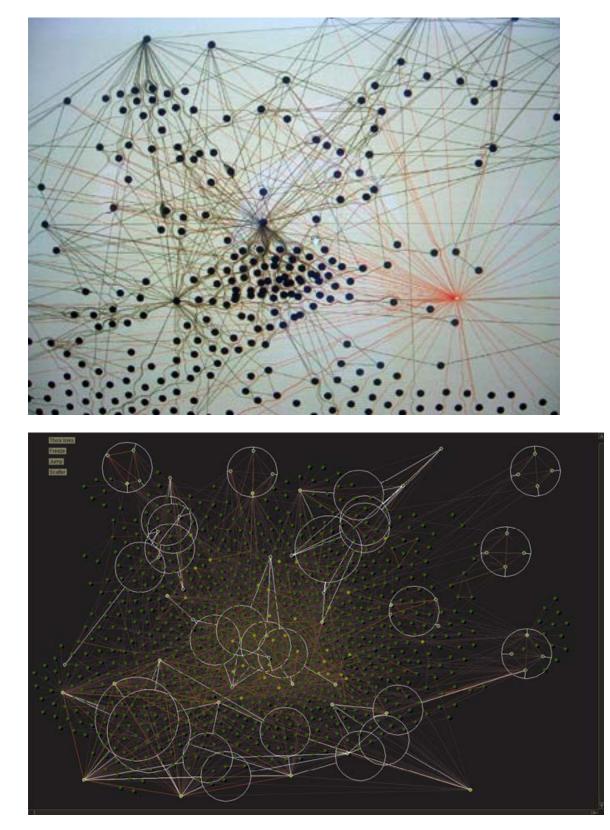

# Masaki Fujihata:

"Field Works@Alsace"

Influence: Spacial organization of moving image over time in space

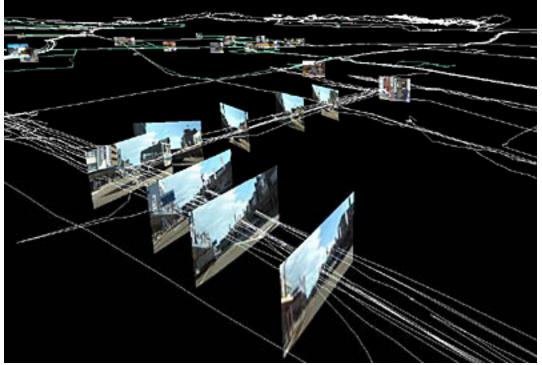

from <a href="http://www.daniel-sauter.com/display.php?project\_id=16">http://www.daniel-sauter.com/display.php?project\_id=16</a>

Mac OS "Tiger"

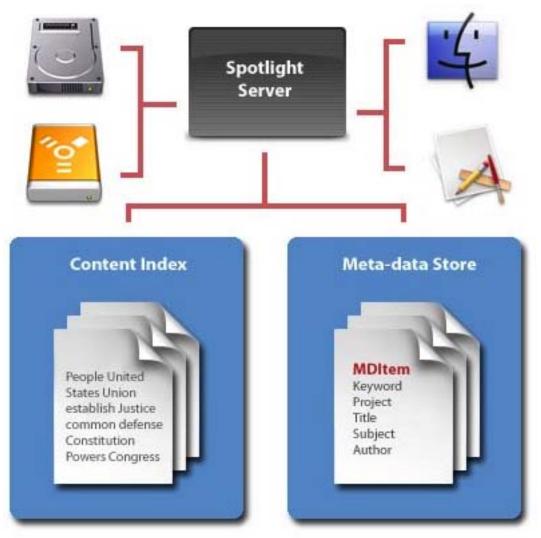

Meta-Data is stored separately

# Mac OS X "Expose"

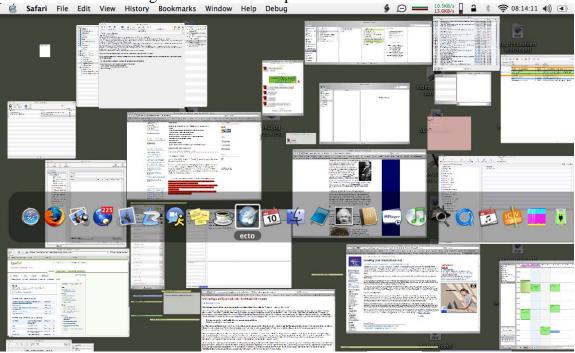

Animated zoom creating an overview over open windows Safari File Edit View History Bookmarks Window Help Debug

# Dynamicdiagrams

From dynamic diagrams.com

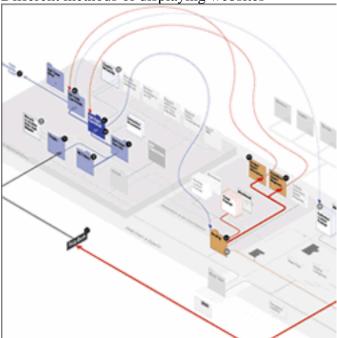

Different methods of displaying websites

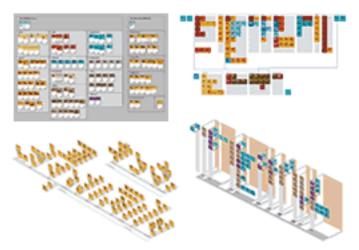

### Prototype Diagrams

These four prototype diagrams each represented a different potential focus for our analysis.

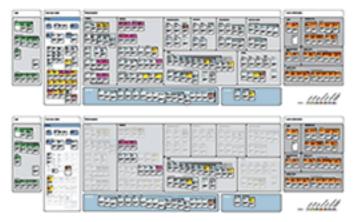

# Inventory Diagram, Different Views

The inventory diagram groups individual pages with more room for annotation. As above, different views show different groups of pages.

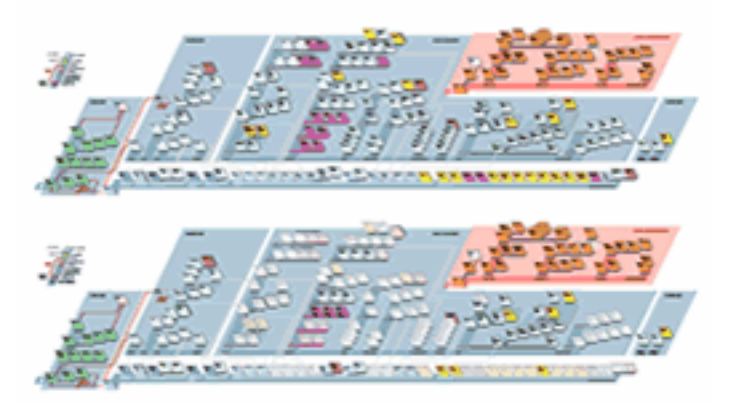

Isometric Diagram, Different Views The isometric diagram shows the interlinked structure of the site. Specific pages are "grayed out" depending on the state being viewed.

Both are site diagrams:

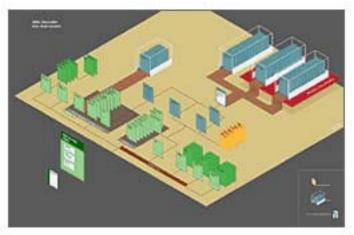

# AMA Publications Site Diagram

The site's content groups, navigational paths, and access-control levels are all shown in this high-level planning diagram.

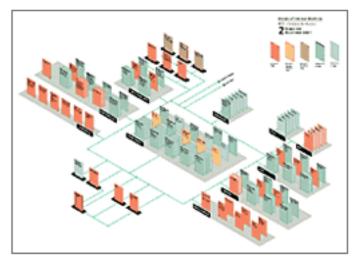

## Annals Site Diagram

Color coding shows various levels of access for a registered guest. Concrete Poetry The content and its structure

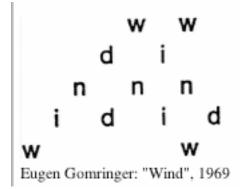

http://images.google.com/images?q=site+diagram&hl=en&btnG=Google+Search

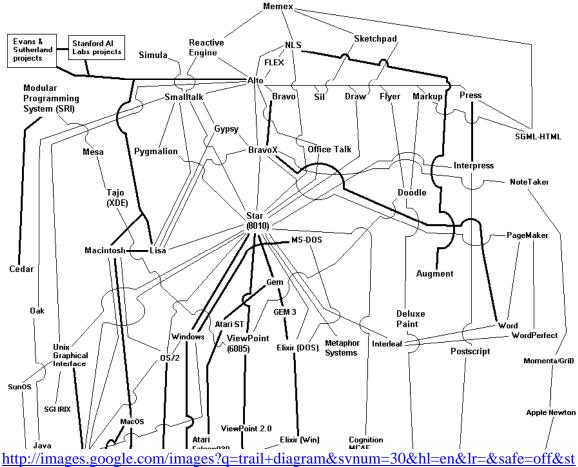

### Trail Diagram

http://images.google.com/images?q=trail+diagram&svnum=30&hl=en&lr=&safe=off& art=40&sa=N http://www.digibarn.com/stories/desktop-history/diagram-full.gif

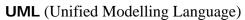

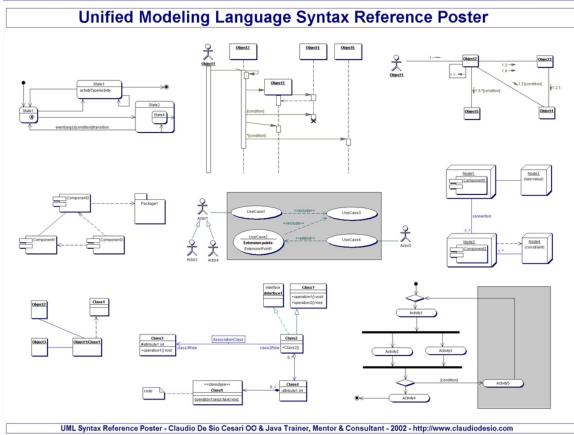

www.claudiodesio.com

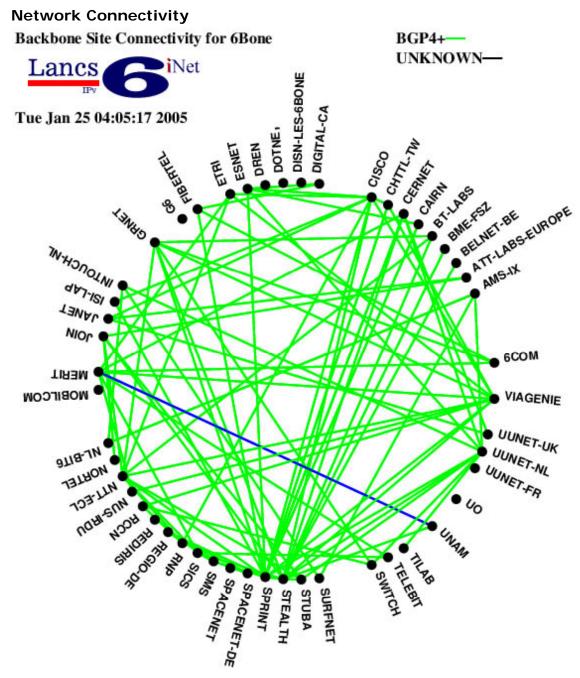

http://www.cs-ipv6.lancs.ac.uk/ftp-archive/6Bone/Maps/backbone.gif

# Website User Paths

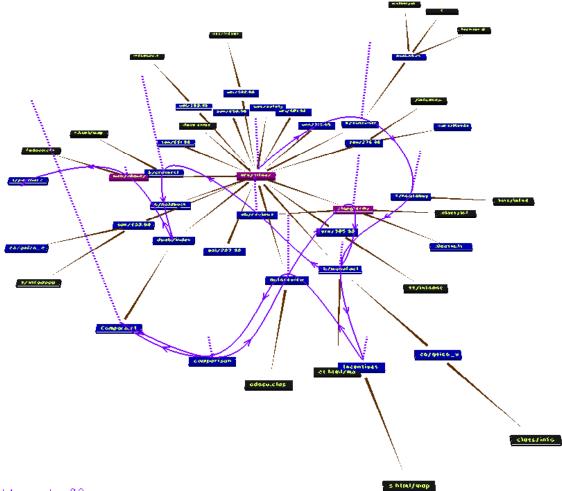

K1\_caud\_008

(VISVIP 3D Visualisation of Variable Instrument Program) http://www.itl.nist.gov/iaui/vvrg/cugini/webmet/visvip/webvis-paper.html

Interface for path visualisation

| Explain:                                               | VISVIP     | Operations        | Types         | Parameters  |  |
|--------------------------------------------------------|------------|-------------------|---------------|-------------|--|
| Control layout of graph of website                     |            |                   |               |             |  |
| 🕐 Pu                                                   | sh Factor: |                   |               |             |  |
| 🕐 Pu                                                   | Il Factor: |                   |               |             |  |
| 👷 Ad                                                   | jacency:   |                   |               |             |  |
| 🕐 Co                                                   | nverge:    |                   |               |             |  |
| 👷 Re                                                   | draw:      |                   |               |             |  |
| 👷 No                                                   | ode Ops:   | Stick             | Slip Fil      | ter Scatter |  |
| Proximity to userpath: 0 0 1 2 1 All                   |            |                   |               |             |  |
| 🕐 Connectivity: 🔷 Page link 🛇 User jump 🛇 Link or jump |            |                   |               |             |  |
| Node Locations:                                        |            |                   | Sa            | ve Restore  |  |
|                                                        | Control d  | isplay of user-pa | aths within w | vebsite     |  |

| Userpaths: Show All Hide All Select Whic | h   |  |  |
|------------------------------------------|-----|--|--|
| Playback: Start Fause                    |     |  |  |
| Relative speed:                          |     |  |  |
| Time from start:                         | 278 |  |  |
| 👰 Display: 💷 Cumulative 🔽 Path 🔽 Term    |     |  |  |

"Trailmaps", by Matthew Chalmers, Glasgow

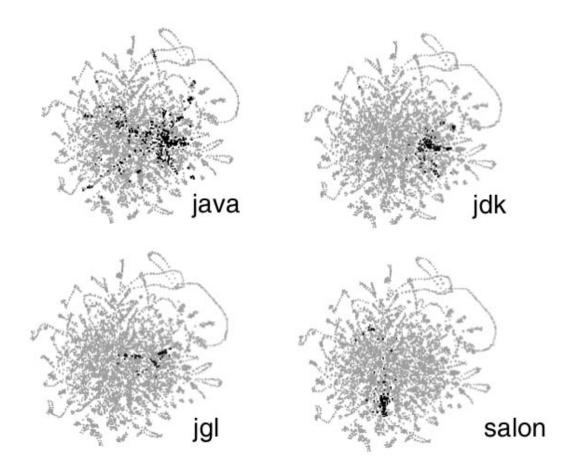

The path shows past activity; usage history and not content analysis.

http://www.dcs.gla.ac.uk/~matthew/ > http://www.dcs.gla.ac.uk/~matthew/papers/tut99.pdf

## Walrus

from CAIDA:

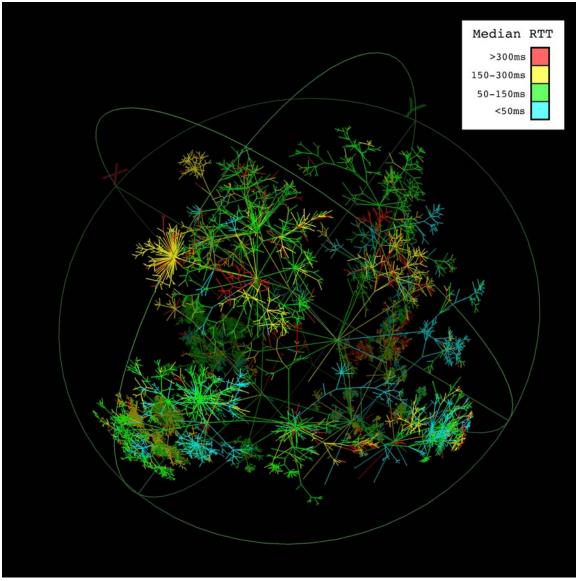

http://www.caida.org/tools/visualization/walrus/ showing TIME to different websites.

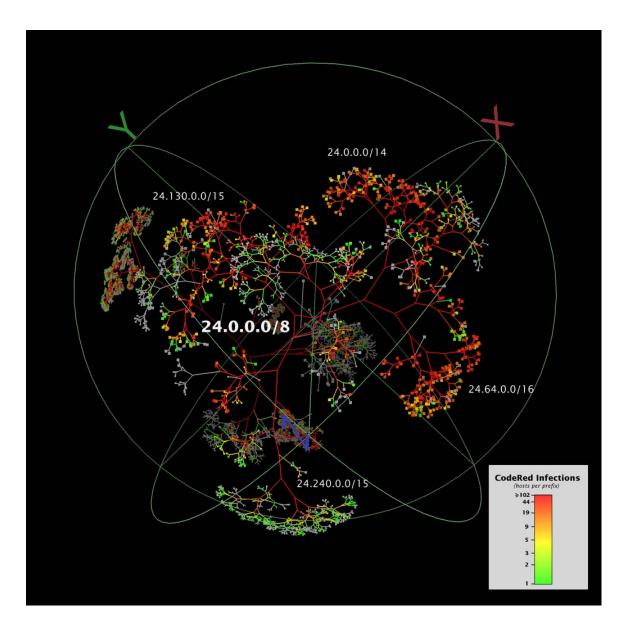

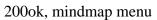

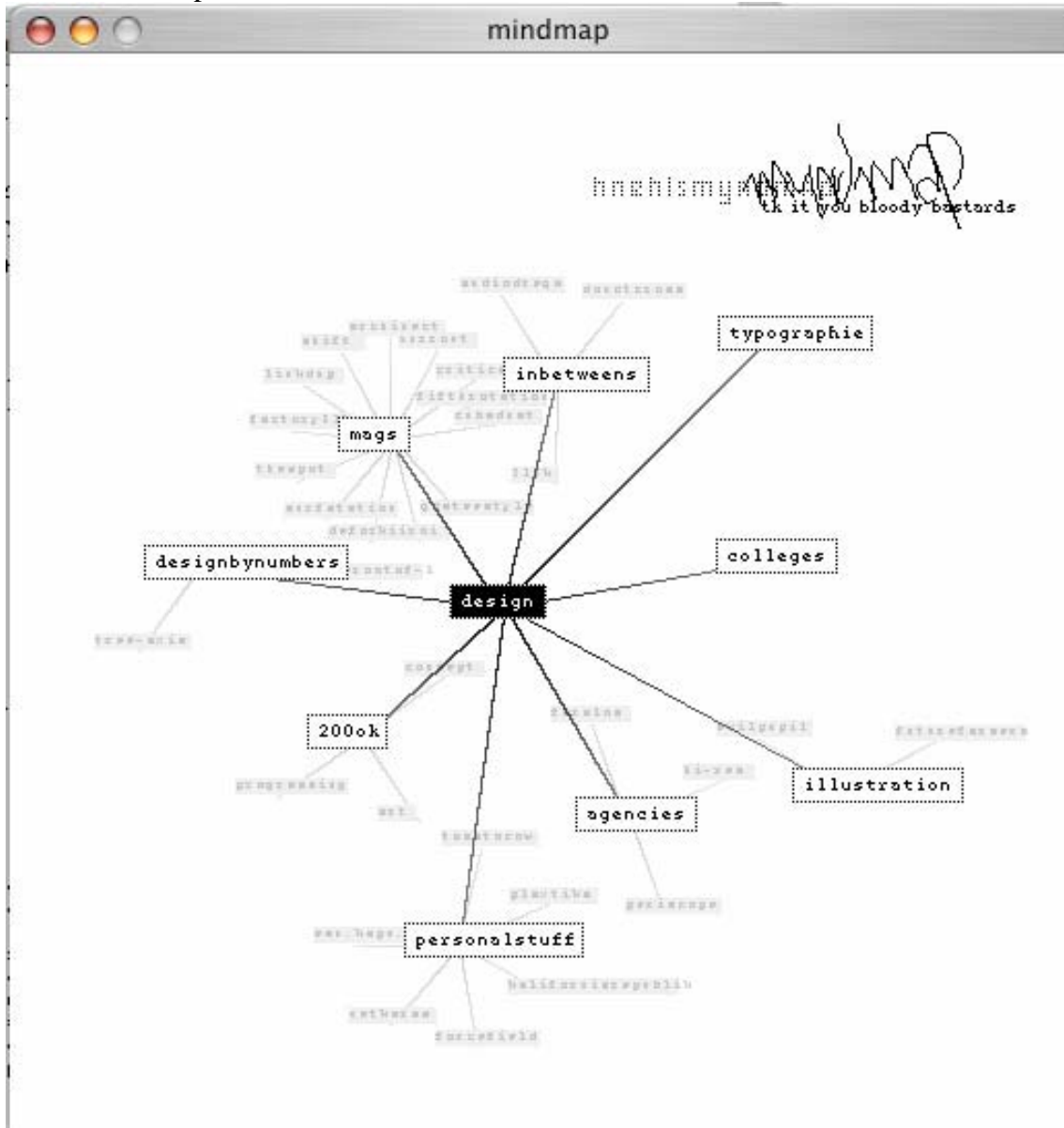

http://www.200ok.de

Ben Fry "text"

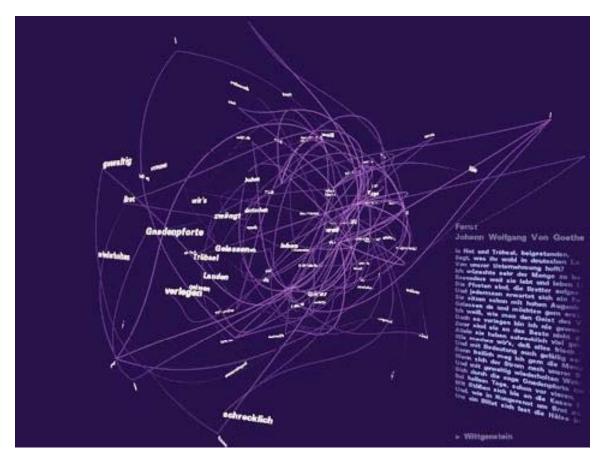

#### Flickr search interface:

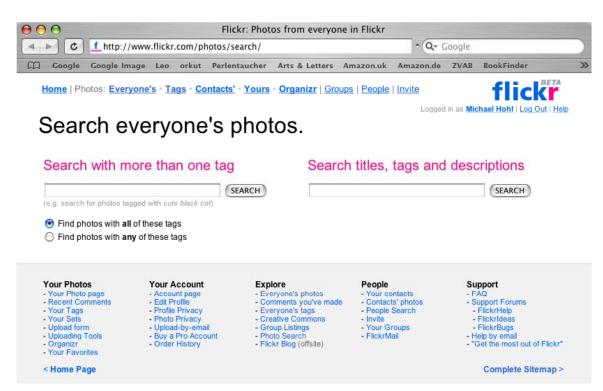

#### Flickr results for tag search:

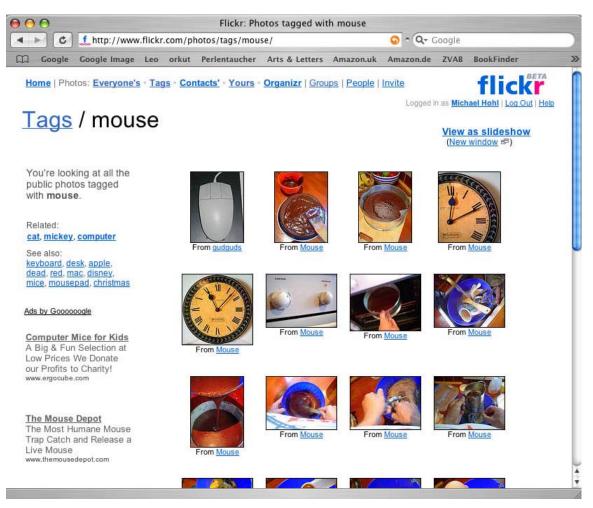

"a word says more then 1,000 images" (T. Bolsinger)

www.flickr.com

| $\Theta \Theta \Theta$                               | iPhoto                                                                                                    |    |
|------------------------------------------------------|----------------------------------------------------------------------------------------------------|----|
| Photo Library                                        | IMG IMG | C  |
| 20030709 Frasdorf                                    | IMG IMG IMG IMG IMG IMG IMG IMG IMG IMG IMG IMG IMG                                                                                                    | IG |
|                                                      |                                                                                                    |    |
|                                                      | ten bes ten bes ken ten bed bed een bes b                                                                                                    | IG |
|                                                      |                                                                                                    | IG |
|                                                      | IMG       IMG                                                                                                    | IG |
|                                                      | IMG IMG | IG |
|                                                      | IMG IMG | IG |
| Album: Last Import<br>Date: 2004/04/14               | IMG IMG IMG IMG IMG IMG IMG IMG IMG IMG IMG IMG IMG IMG                                                                                                    | IG |
| Size: 745 photos<br>Bytes: 86 MB<br>Music: John Peel | IMG IMG | IG |
|                                                      | 745 photos Import Organize Edit Book                                                                                                    |    |
| <b>a</b>                                             | 😹 🙋 🔛 😭 🔝 🔗                                                                                                    |    |
| Print Slideshow                                      | Email Order Prints Order Book HomePage .Mac Slides Desktop Burn                                                                                                    |    |

**IPhoto**: Picture organiser / viewer, The overview is the interface, zoom into icon

-

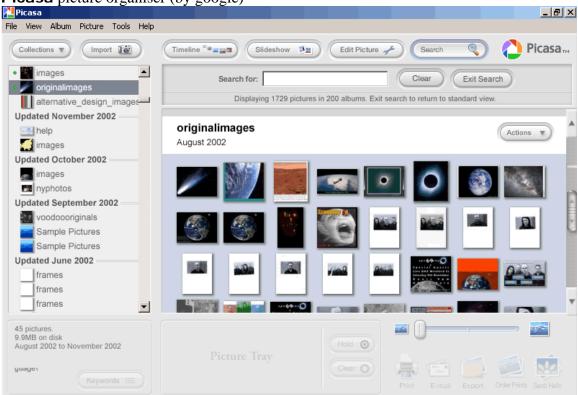

http://www.picasa.com/

### Picasa picture organiser (by google)

Website diagram:

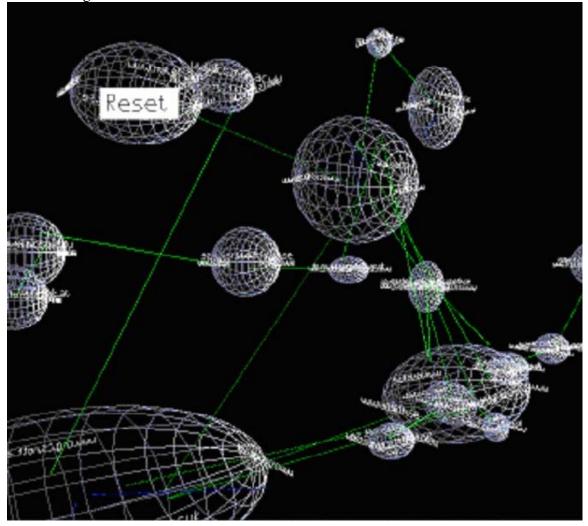

http://www.iisbook.com/pages/images.html

# "interactive pond"

for information visualisation and exploration by Olov Ståhl, Anders Wallberg

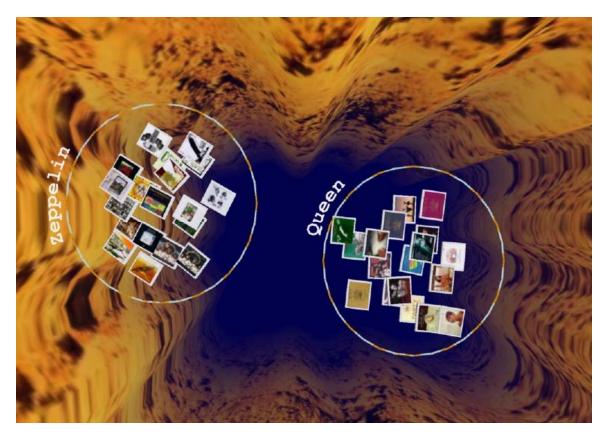

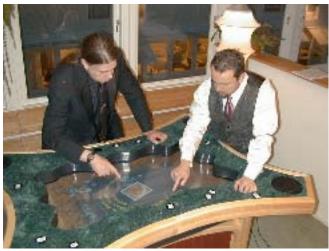

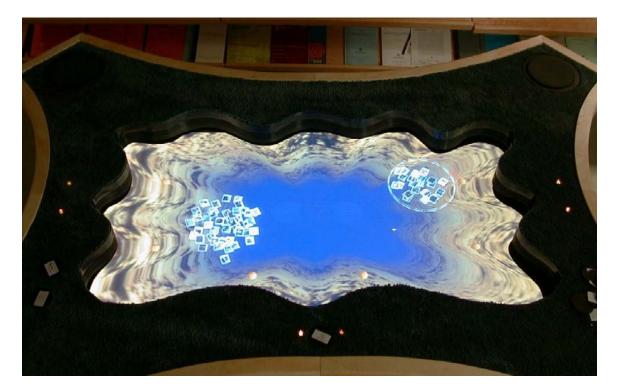

http://www.iisbook.com/images/F\_04\_01.JPG

Don't confuse Operating Systems, File View, Search and "image organiser" applications.. They all are visualising data. Helping to organise data.

"sketchbook" is not an organiser, but expected to enhance creativity and create insights by allowing among others to access, enhance, magnify, zoom and filter sketches in an enlightening way.

Lifestream (file system)

QuickTime™ and a TIFF (Uncompressed) decompressor are needed to see this picture.

the filesystem is chronological http://sigchi.org/chi96/proceedings/videos/Fertig/etf.htm

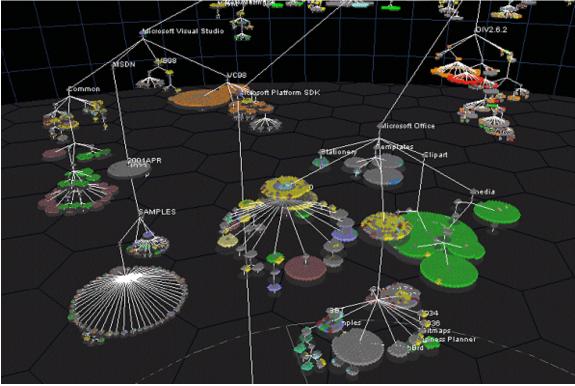

# "Starlight" View of hierarchical file system

http://starlight.pnl.gov/appSecurity.stm

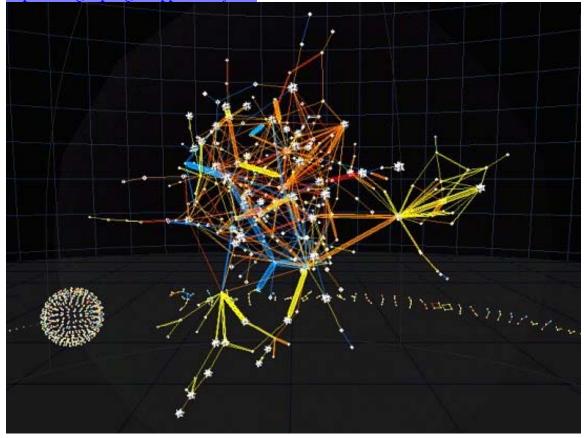

#### **OS X 3D** filesystem browser:

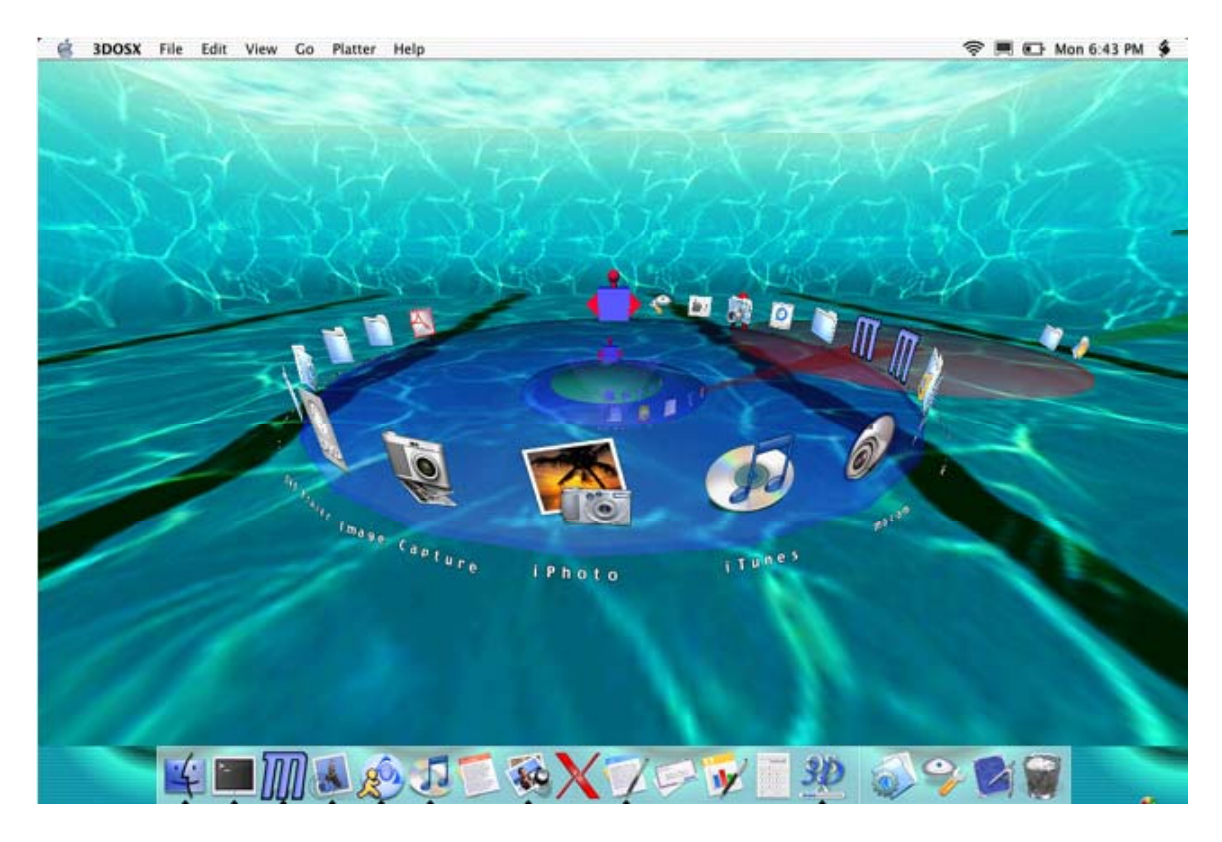

http://qin.laya.com/docs/articles/acm.html

"task gallery" Microsoft 3D interface:

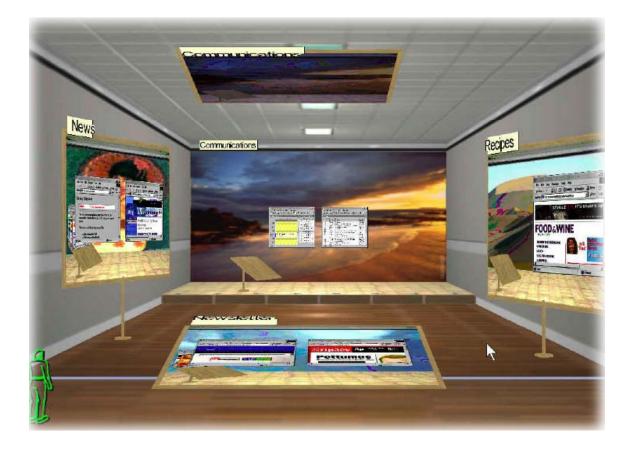

Campiello paper interface in Venice

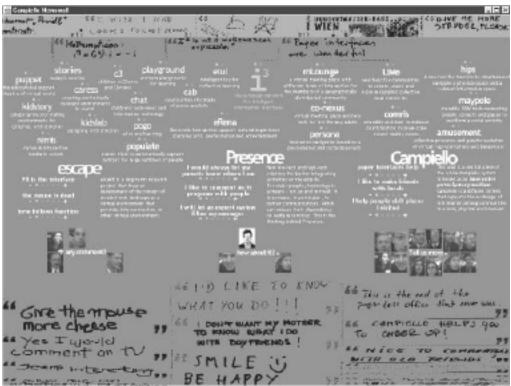

(no example of paper interface "<u>ActiveNewscards</u>" available online.)

LiMe (living memory)

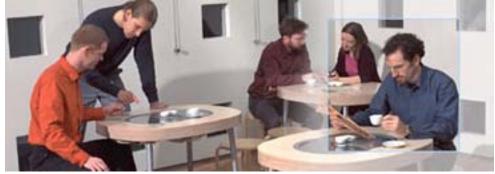

interface by philips to be used on the table (from Gillian) <u>http://www.design.philips.com/about/design/section-13506/</u> See movie "in the cafe" <u>http://www.design.philips.com/assets/Downloadablefile/lime-12959.mov</u>

## Dialog table

For multiple users

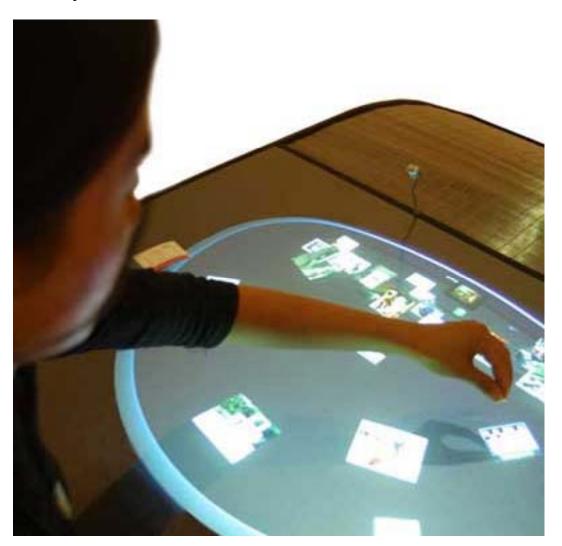

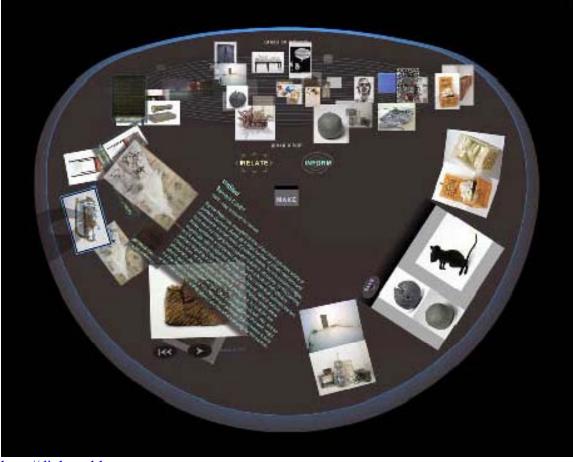

http://dialogtable.com

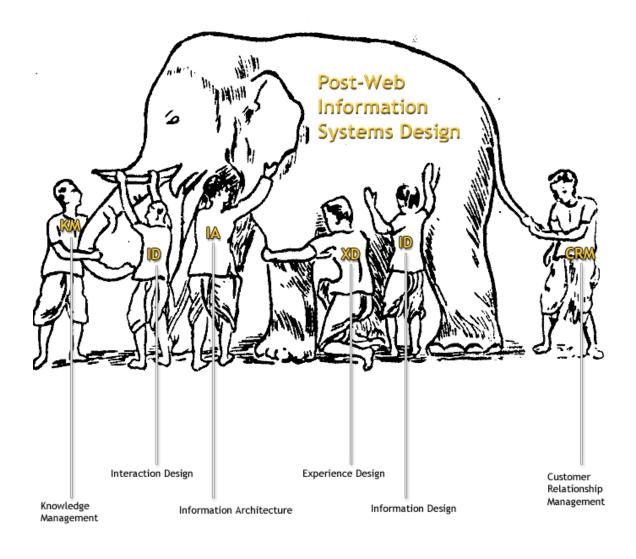

http://kwc.org/blog/archives/category/pensieve.html

### Forest of thoughts:

Boris Müller for "Die Zeit" "The Forest of Thoughts was a constantly changing and selfdeveloping art-space - a »living exhibition« - on the internet."

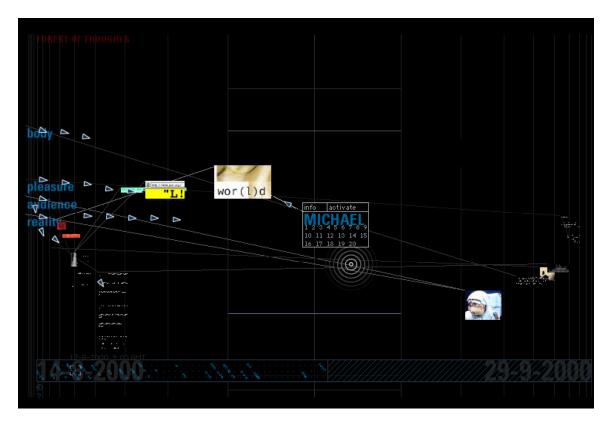

http://www.esono.com/boris/projects/forest/

#### Ambulator by Boris Müller

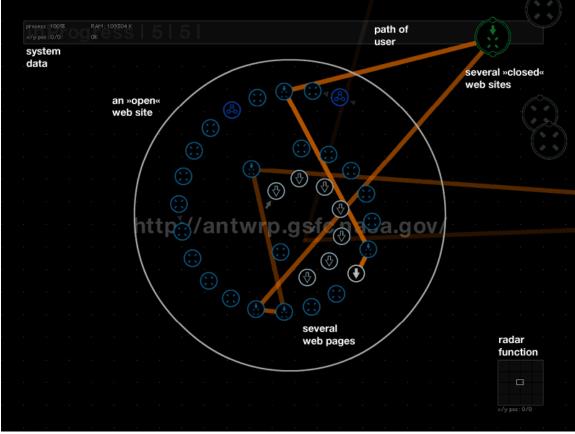

http://www.esono.com/boris/projects/ambulator/

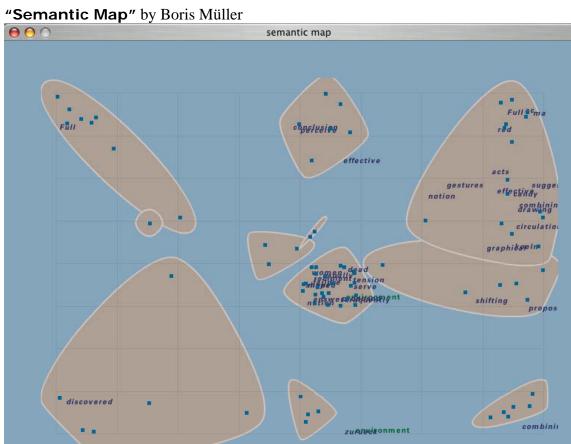

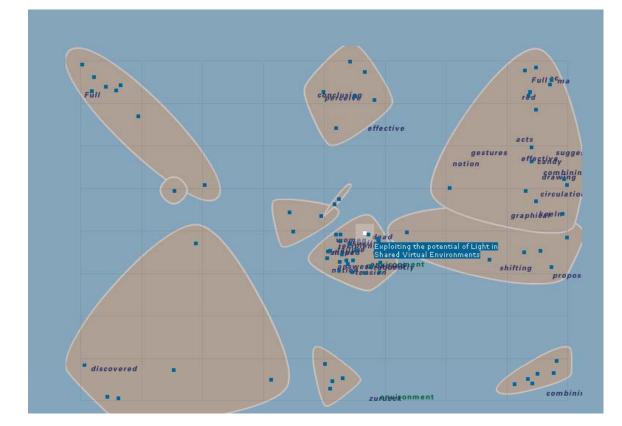

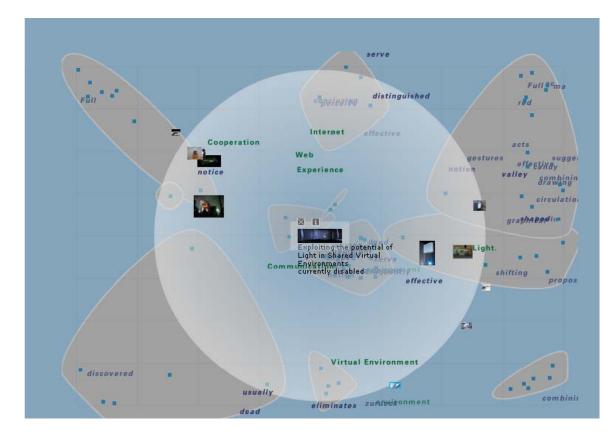

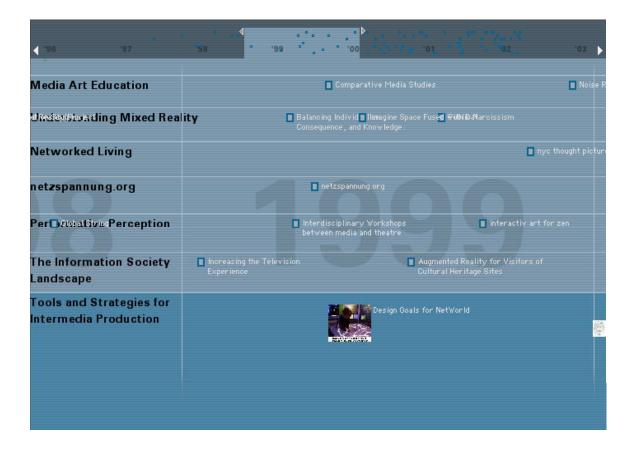

Project archive by Boris Müller

View 1: overview

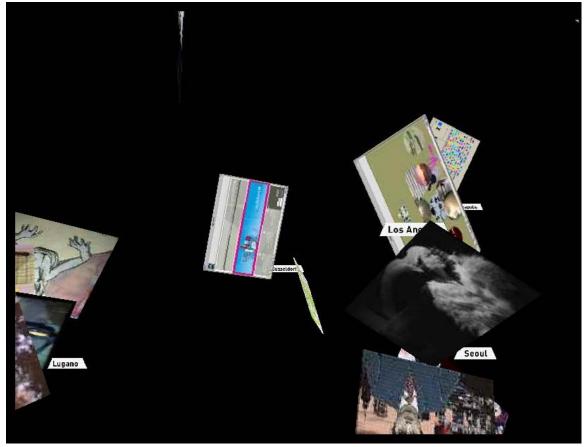

Project view:

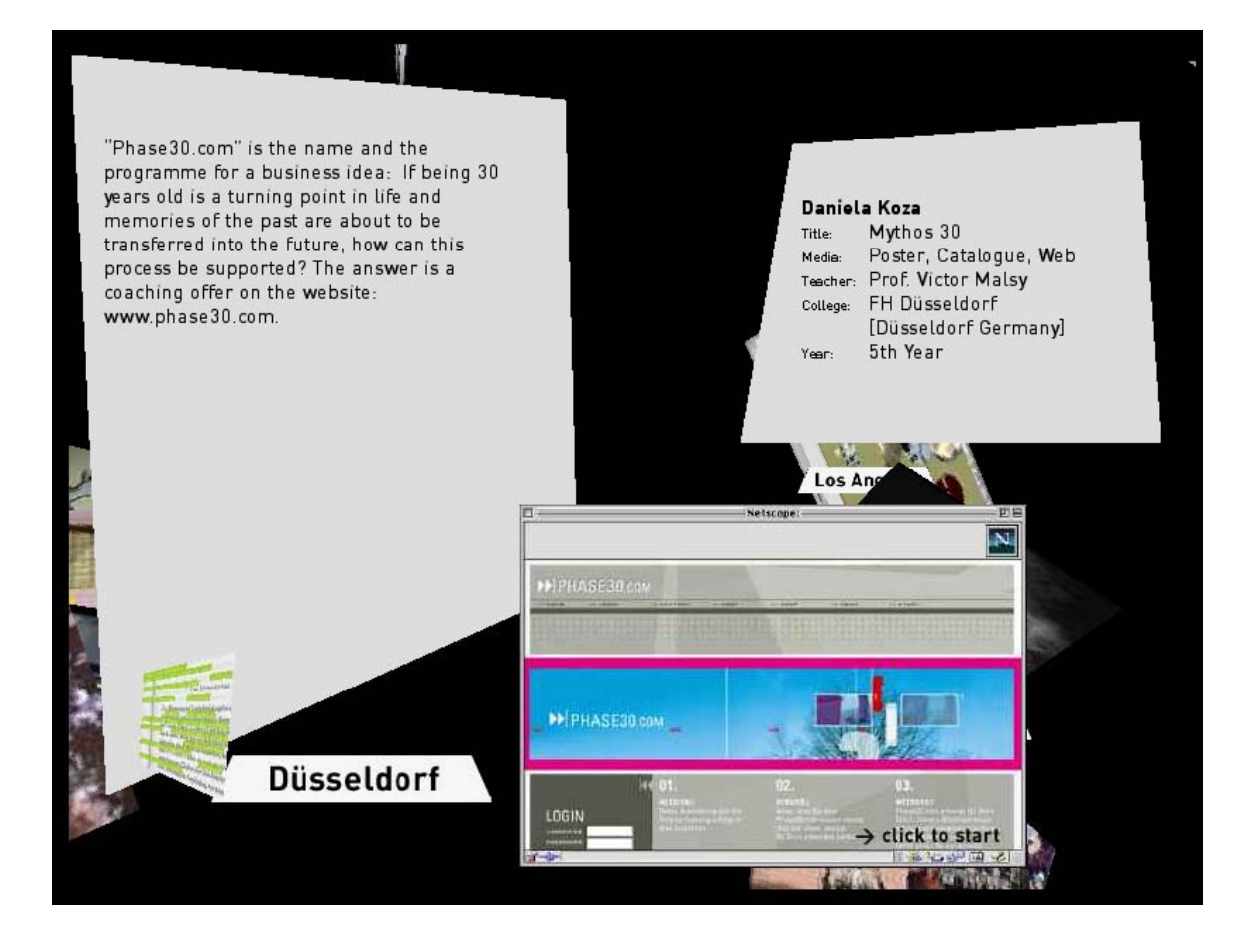

"Giant Octopus" menu by Joshua Davies

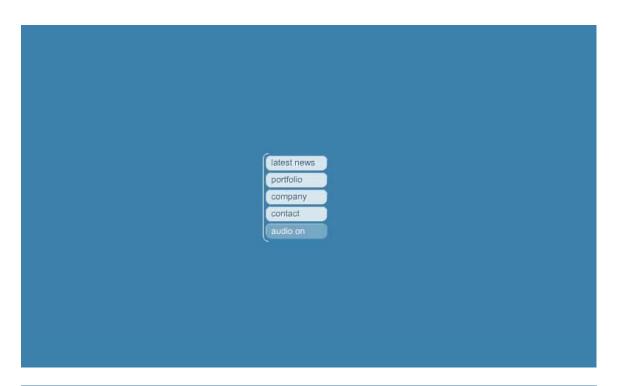

|             |                              | ĺ              | insert description here. |                      |                     |                    |
|-------------|------------------------------|----------------|--------------------------|----------------------|---------------------|--------------------|
|             |                              | project # 01 > | Insert<br>thumbnail      | Insert<br>thumbnail  | insert<br>thumbnail | insert<br>thumbnai |
|             |                              | project # 02   |                          |                      |                     |                    |
|             |                              | project # 03   | insert<br>thumbnail      | insert.<br>thumbnail | insert<br>thumbnail | insert<br>thumbnai |
|             |                              | project # 04   | a mannan man             | a narriaritan        | than bride          |                    |
| latest news | projects (with page tiling)  | project # 05   |                          |                      |                     |                    |
|             |                              | project # 06   |                          |                      |                     |                    |
| portfolio > | projects (with sub projects) | project # 07   |                          |                      |                     |                    |
| company     | video                        | project # 08   |                          |                      |                     |                    |
| contact     |                              | project # 09   |                          |                      |                     |                    |
|             |                              | Page: 1 2 3    |                          |                      |                     |                    |

**Pressstube** sketchbook Overview + menu

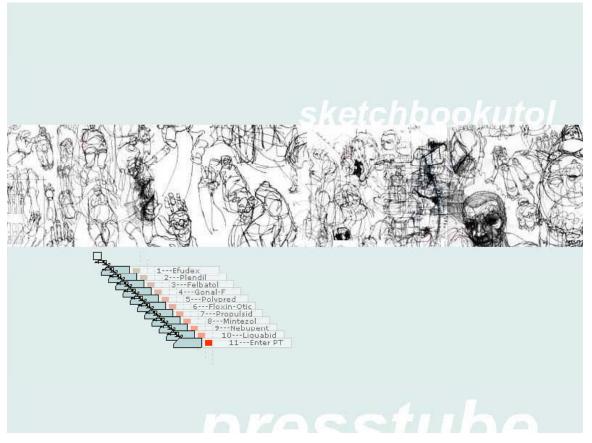

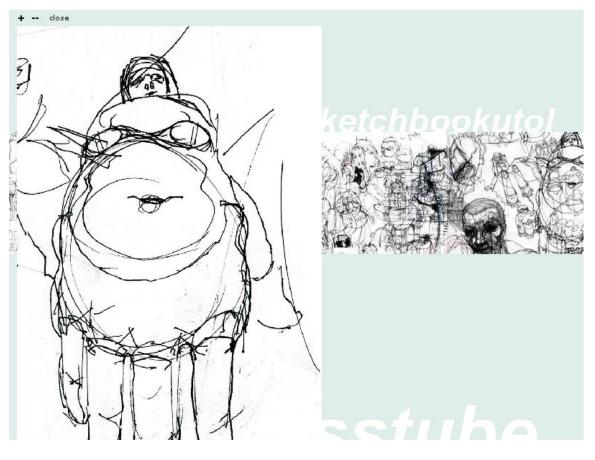

http://www.presstube.com/chapter/

# **Saggio** tree navigation portfolio Step 1:

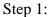

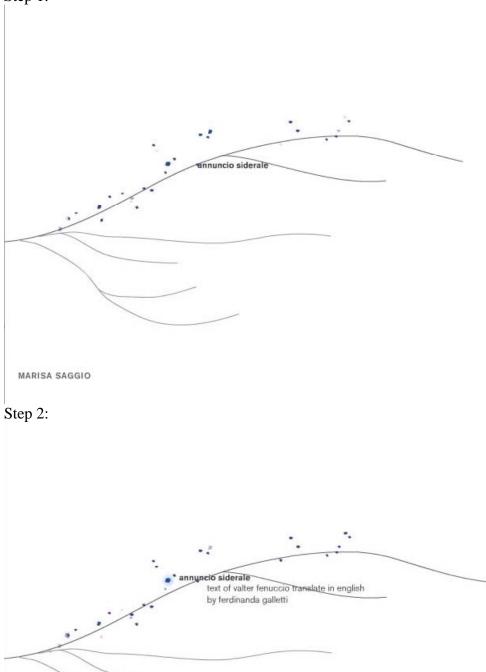

MARISA SAGGIO

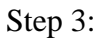

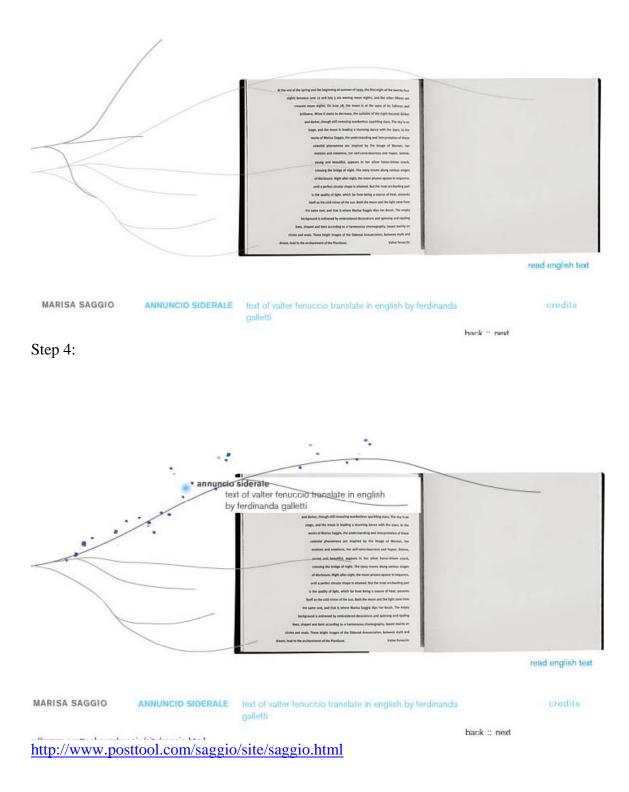

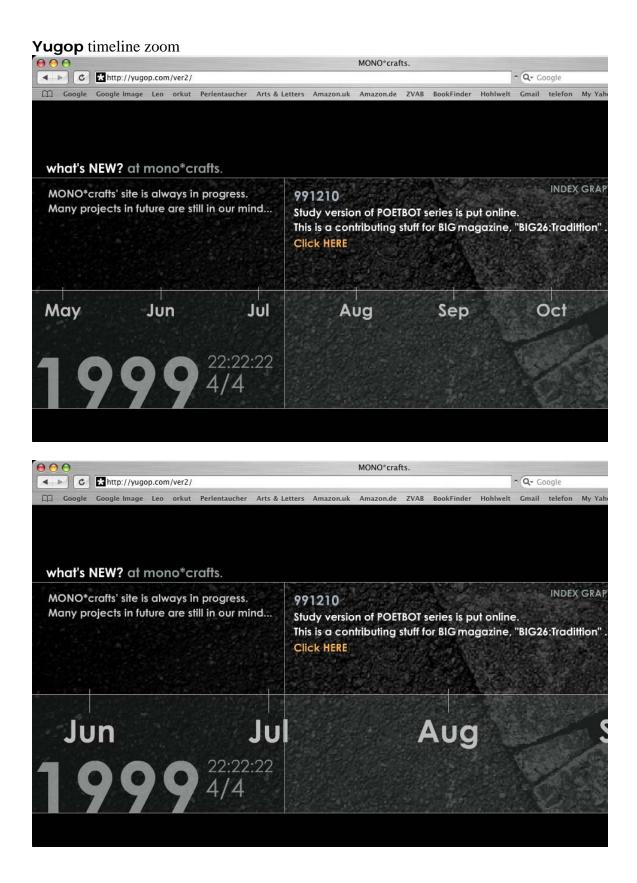

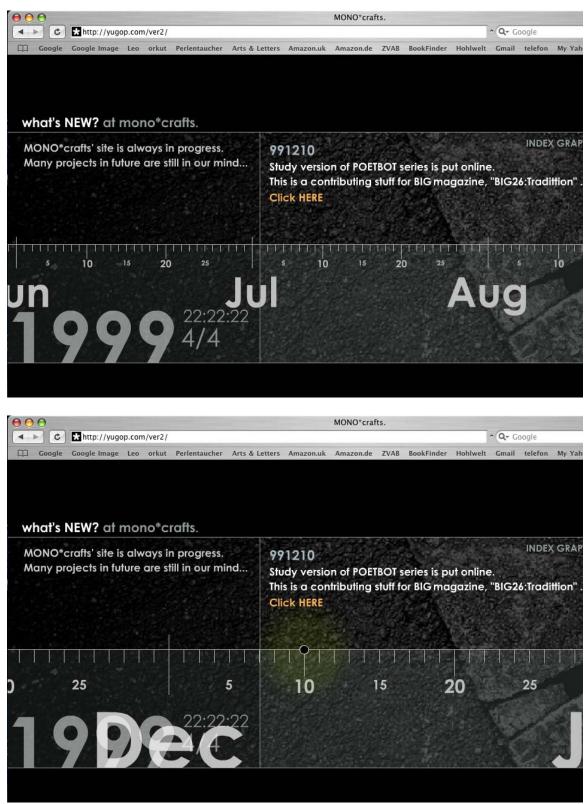

http://yugop.com/ver2/

### Appendix

### A: Resources and Prototypes

Woolman, Matt (2002), Digital Information Graphics, Thames & Hudson

Mspaces, Zzstructures, mspaces, http://www.dgp.utoronto.ca/~mjmcguff/research/

Links from Gillian: <u>http://www.i3net.org/</u> outcomes in the book: <u>http://www.iisbook.com/pages/images.html</u> <u>http://web.media.mit.edu/~federico/living-memory/english/index.html</u>

File Systems overview:

http://courses.washington.edu/hypertxt/cgi-bin/12.228.185.206/html/maps/filedirec.html http://courses.washington.edu/hypertxt/cgi-bin/12.228.185.206/html/tablesall.html